# **Basi di Dati**

## **MongoDB Compass - Esercitazione n. 5**

### **Passi preliminari per lo svolgimento delle esercitazioni**

L'obiettivo di questa esercitazione è quello di prendere confidenza con la struttura dei database NoSQL. Questa seconda esercitazione include l'interrogazione del database con l'utilizzo dell'*aggregation framework*.

#### **Connessione alla base dati remota**

- 1. Seguire il tutorial video (sul portale della didattica) o la guida in formato PDF sul sito del corso. Il tutorial servirà ad installare il software MongoDB compass e connettersi alla base dati utilizzata per il laboratorio.
- 2. Connettersi alla base dati remota tramite le seguenti credenziali:
	- a. **Hostname:** bigdatadb.polito.it
	- b. **Port:** 27017
	- c. **Authentication:** Username/Password
	- d. **Username:** Compass
	- e. **Password:** Compass19!
	- f. **Authentication database:** dbdmg
	- g. **SSL:** Unvalidated (insecure)
- 3. (Opzionale) Specificare un **Favorite Name** per connettersi rapidamente alla base dati in futuro. Click su **Save Favorite.**
- 4. Click su **Connect.**
- 5. Accedere su **dbdmg.**
- 6. Accedere alla base **Bookings (o Parkings).**

## **Descrizione del Database** *Parkings*

Il database Parkings contiene informazioni relative ai parcheggi di auto associate ad un servizio di *Car Sharing.* Gli attributi più importanti per ogni documento sono elencati nella tabella 1.

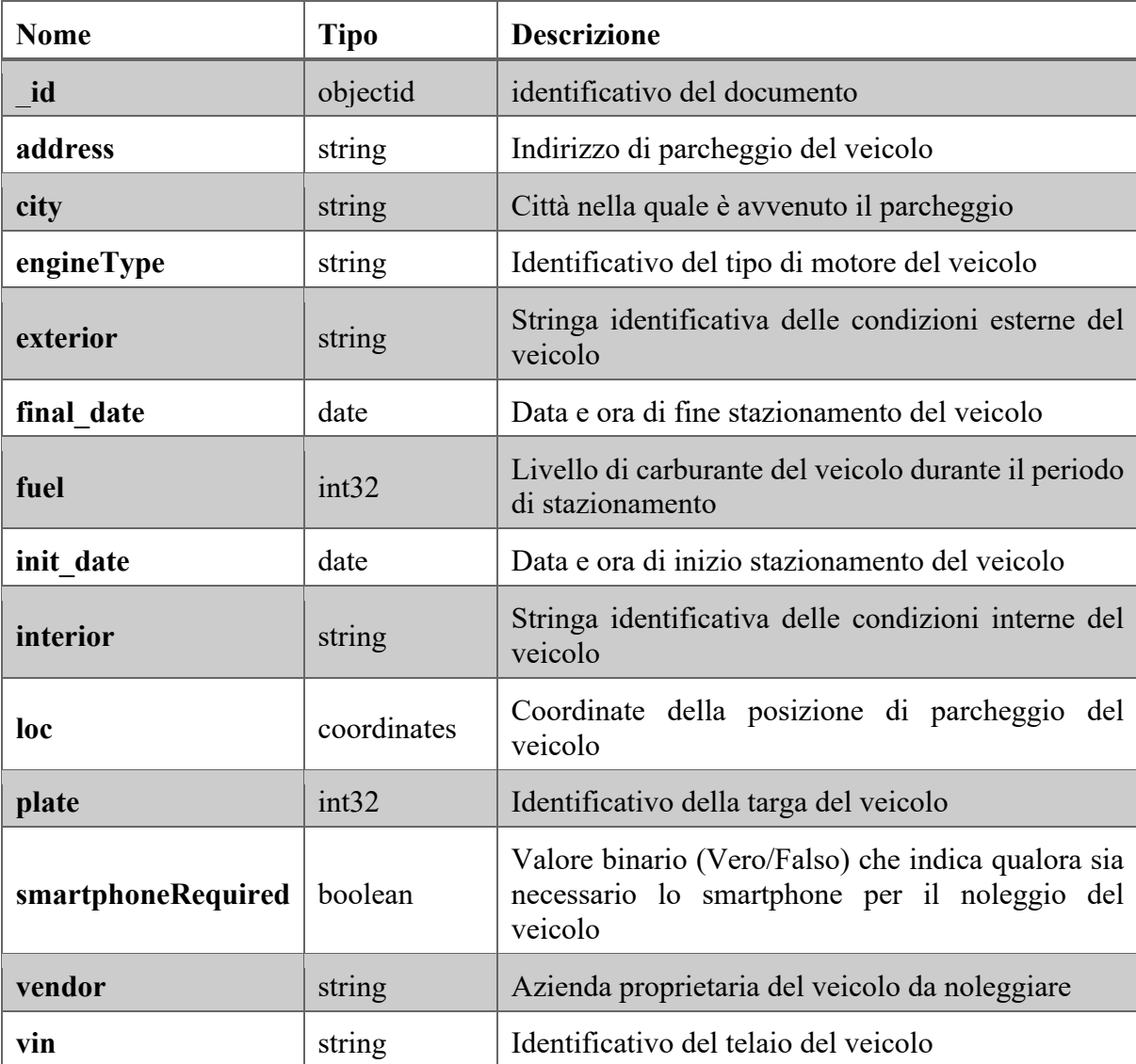

Tabella 1: descrizione del database Parkings.

## **Descrizione del Database** *Bookings*

Il database Parkings contiene informazioni relative al noleggio di veicoli per un servizio di *Car Sharing.* Gli attributi più importanti per ogni documento sono elencati nella tabella 2.

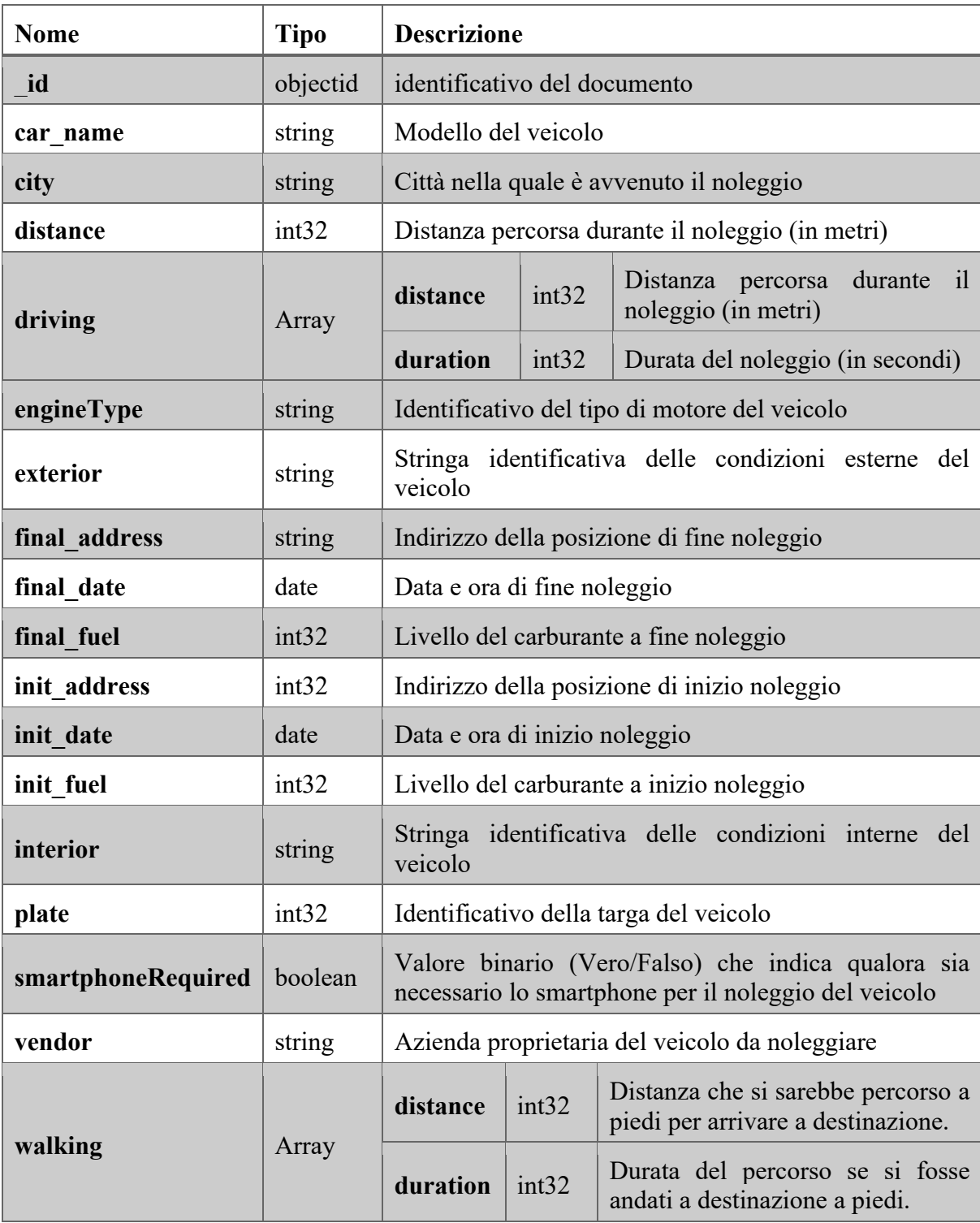

Tabella 2: descrizione del database Bookings.

*1.* **Analizzare la base dati con lo** *schema analyzer (Bookings)*

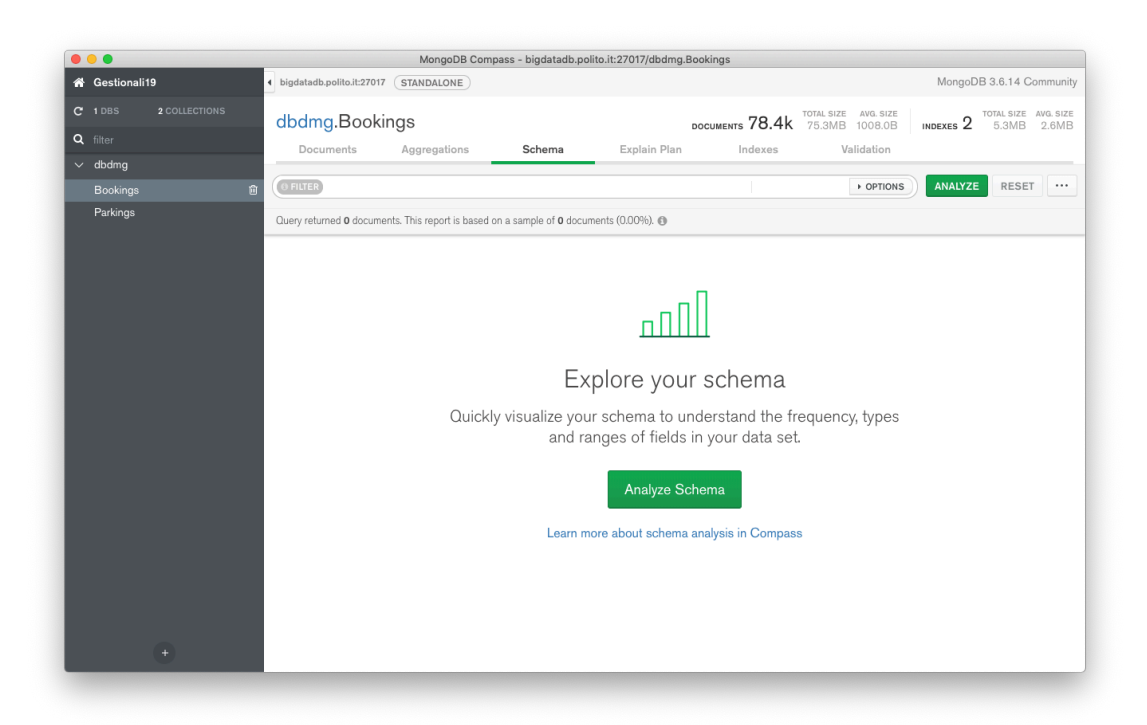

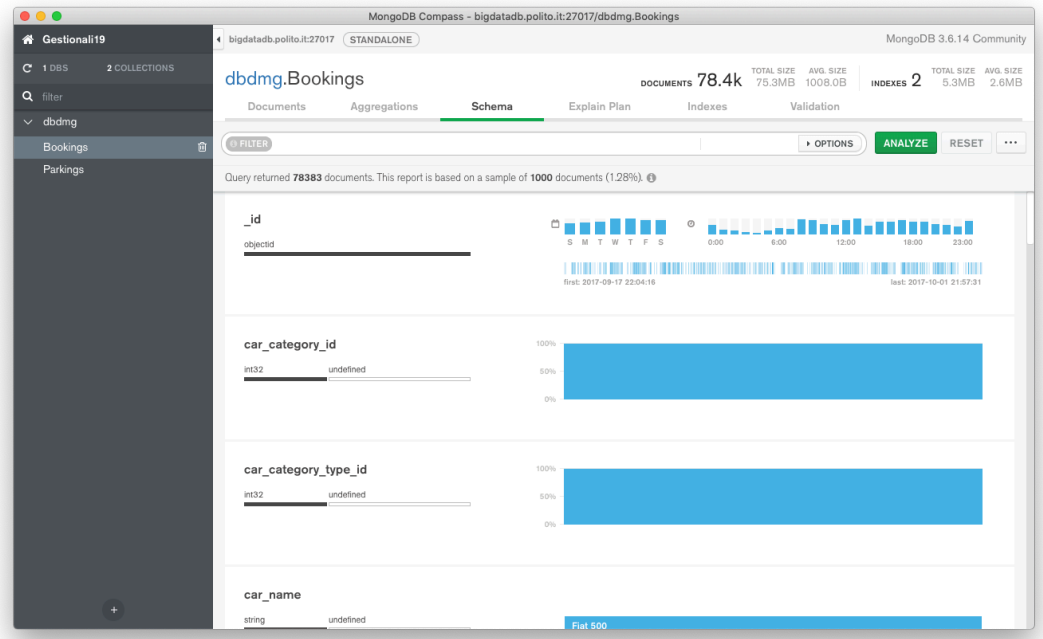

- 1. (Bookings) Identificare la/le percentuali più frequenti di livello di carburante a inizio noleggio.
- 2. (Bookings) Identificare la/le percentuali più frequenti di livello di carburante a fine noleggio.
- 3. (Bookings) Identificare il range di distanza più frequente se il percorso fosse stato fatto a piedi.

#### **2. Interrogare la base dati** *(Documents e Aggregations Tab)*

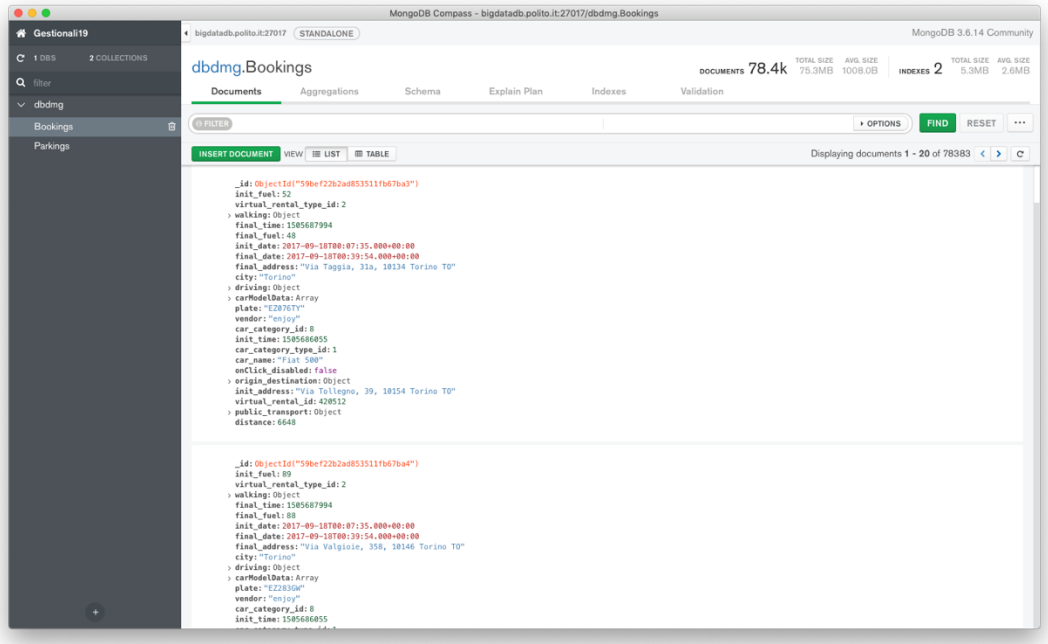

- 1. (Bookings) Per i noleggi che hanno un percorso a piedi maggiore di 15 km, visualizzare la data e l'orario di inizio noleggio e il livello di carburante a inizio noleggio. Visualizzare i risultati ordinati in base al livello di carburante iniziale decrescente.
- 2. (Bookings) Raggruppare i documenti in base al loro livello di carburante a **fine** noleggio. Per ogni gruppo visualizzare il livello di carburante medio a **inizio** noleggio.
- 3. (Bookings) Visualizzare la distanza media percorsa nei noleggi per ciascun fornitore del servizio. In media con quale fornitore del servizio gli utenti percorrono una distanza maggiore?

#### **Interrogazioni Bonus**

4. (Parkings) Trovare le macchine parcheggiate a meno di 1 km da Piazza San Carlo (coordinate 7.683016, 45.067764).

#### **Hint: usare l'operatore \$geoWithin insieme a \$centerSphere**.

5. (Parkings) Ripetere l'interrogazione al passo precedente con un punto di interesse personale nell'area metropolitana di Torino (e.g. indirizzo di casa) usando Open Street Maps per trovare le coordinate esatte (www.openstreetmap.org, invertire l'ordine delle coordinate).